Guide d'information rapide Guia de Início Rápido Guía de inicio rápido

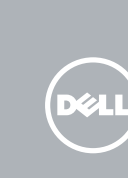

Sluit de netadapter aan | Branchez l'adaptateur secteur Conecte o adaptador da fonte | Conecte el adaptador de corriente

Druk op de aan/uit-knop | Appuyez sur le bouton d'alimentation Pressione o botão liga/desliga | Pulse el botón de encendido

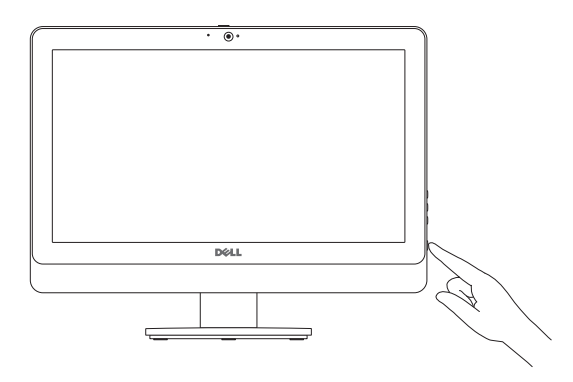

## 5 Finish Windows setup

Voltooi de Windows-setup Terminez l'installation de Windows Concluindo a configuração do Windows Finalizar configuración de Windows

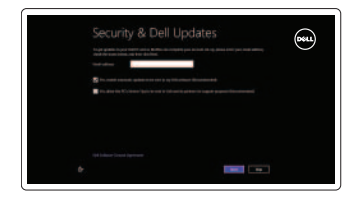

#### Enable security and updates

Beveiliging en updates inschakelen Activez la sécurité et les mises à jour Habilitando segurança e atualizações Activar seguridad y actualizaciones

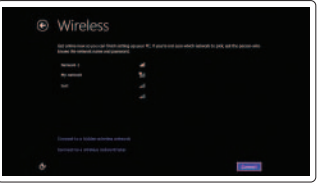

#### Sign in to your Microsoft account or create a local account

Aanmelden bij uw Microsoft-account of een lokale account maken

Connectez-vous à votre compte Microsoft ou créez un compte local Conectar-se à sua conta da Microsoft ou crie uma conta local Ingrese a su cuenta de Microsoft o cree una cuenta local

### Connect to your network

Maak verbinding met uw netwerk Connectez-vous à votre réseau Conectar-se à rede Conectar a su red

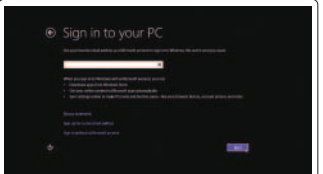

### Explore resources

Verken de hulpbronnen | Explorez les ressources Explorando recursos | Explorar recursos

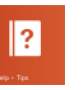

#### Help and Tips

Hulp en tips | Aide et astuces Ajuda e Dicas | Ayuda y consejos

### My Dell Mijn Dell | Mon Dell Meu Dell | Mi Dell

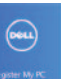

### Register your computer

Uw computer registreren | Enregistrez votre ordinateur

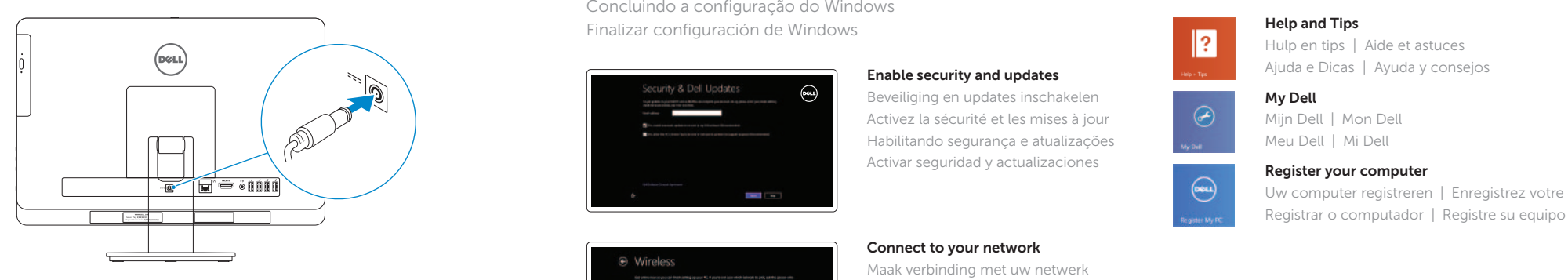

### 4 Press the power button

Tilt Kantelen | Inclinaison Inclinação | Reclinable

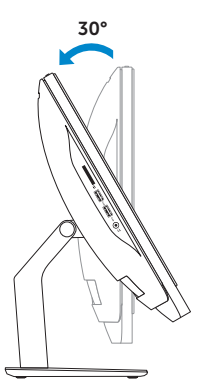

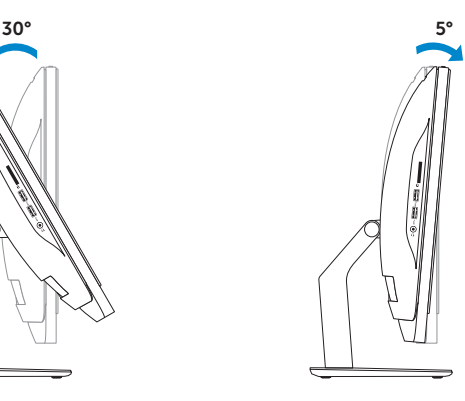

Installeer de standaard | Installez le socle Instalando o suporte | Instalación del soporte

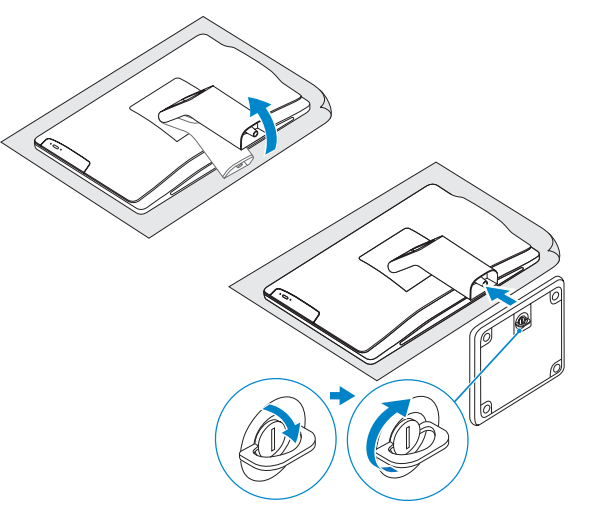

### 2 Set up the keyboard and mouse

### Install the stand 1

Stel het toetsenbord en de muis in Installez le clavier et la souris Configurando teclado e mouse Configure el teclado y el ratón

#### See the documentation that shipped with the keyboard and mouse.

Raadpleeg de documentatie bij het toetsenbord en de muis. Reportez-vous à la documentation fournie avec le clavier et la souris. Veja os documentos enviado com o teclado e mouse sem fio. Consulte la documentación que se envía con el teclado y el ratón.

### 3 Connect the power adapter **S**

# Inspiron 20

# Quick Start Guide

#### Product support and manuals

Productondersteuning en handleidingen Support produits et manuels Suporte ao produto e manuais Soporte técnico de productos y manuales

#### dell.com/support dell.com/support/manuals dell.com/windows8

#### Contact Dell

Neem contact op met Dell Contacter Dell Entre em contato com a Dell Póngase en contacto con Dell

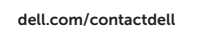

#### Regulatory and safety

Regelgeving en veiligheid Réglementations et sécurité Normatização e segurança Normativa y Seguridad

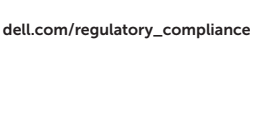

#### Regulatory model and type

Beschreven model en type Modèle et type réglementaires Modelo e tipo normativo Modelo y tipo normativo

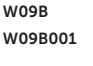

#### Computer model

Computermodel | Modèle de l'ordinateur Modelo do computador | Modelo de equipo Inspiron 20 Model 3048

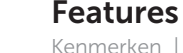

Kenmerken | Caractéristiques | Características | Funciones 1. Camera-status light 1. Power-adapter port 1. Vovant d'état de la caméra 12. Port réseau 1. Indicador luminoso de estado

- 1. Statuslampie camera
- 2. Camera
- 3. Cameraklepje
- 4. Microfoon (alleen voor computer zonder touchscreen)
- 5. Microfoon (alleen voor computer met touchscreen)
- 6. Mediakaartlezer
- 7. USB 3.0-aansluitingen (2)
- 8. Headsetpoort
- 9. Serviceplaatje
- 10. Regelgevingsplaatje
- 11. Poort voor netadapter
- 12. Netwerkpoort
- 13. HDMI-poort
- 14. Audio-uit-poort
- 15. USB 2.0-aansluitingen (4)
- 16. Aan-uitknop
- 17. Activiteitenlampie vaste schijf
- 18. Aan-uitknop beeldscherm
- 19. Bedieningsknoppen helderheid (2)
- 20. Optisch station
- 21. Uitwerpknop optisch station

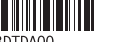

Hecho en China y India

- de la cámara
- 2. Cámara
- 3. Pestillo de la tapa de la cámara
- 4. Micrófono (solo equipos con pantalla que no sea táctil)
- 5. Micrófono (solo equipos con pantalla táctil)
- 6. Lector de tarietas multimedia
- 7. Puertos USB 3.0 (2)
- 8. Puerto de audífonos
- 9. Service Tag
- 10. Etiqueta regulatoria
- 2. Camera
- 3. Camera-cover latch
- 4. Microphone (non-touchscreen computer only)
- 5. Microphone (touchscreen computer only)
- 6. Media-card reader
- 7. USB 3.0 ports (2)
- 8. Headset port
- 9. Service Tag
- 10. Regulatory label
- 12. Network port
- 13. HDMI port
- 14. Audio-out port
- 15. USB 2.0 ports (4)
- 16. Power button
- 17. Hard-drive activity light
- 18. Display off/on button
- 19. Brightness-control buttons (2)
- 20. Optical drive
- 21. Optical-drive eject button

- 1. Luz de status da câmera
- 2. Câmera
- 3. Trava da tampa da câmera
- 4. Microfone (apenas para computador não-touchscreen)
- 5. Microfone (apenas para computador touchscreen)
- 6. Leitor de cartão
- 7. Portas USB 3.0 (2)
- 8. Porta para fone de ouvido
- 9. Service Tag (Etiqueta de serviço)
- 10. Etiqueta normativa
- 11. Porta do adaptador de energia
- 12. Porta de rede
- 13. Conector HDMI
- 14. Porta de saída de áudio
- 15. Portas USB 2.0 (4)
- 16. Botão liga/desliga
- 
- 18. Mostrar botão de ligar/desligar
- 19. Botões de controle de brilho (2)
- 
- 21. Botão de ejeção da unidade óptica
- 
- 
- 
- 
- 
- 17. Luz de atividade do disco rígido
- 
- 20. Unidade ótica
- 11. Puerto de adaptador de alimentación
- 12. Puerto de red
- 13. Puerto HDMI
- 14. Puerto de salida de audio
- 15. Puertos USB 2.0 (4)
- 16. Botón de encendido
- 17. Indicador luminoso de actividad de la unidad del disco duro
- 18. Botón de apagado/encendido de pantalla
- 19. Botones de control de brillo (2)
- 20. Unidad óptica
- 21. Botón de expulsión de la unidad óptica
- 12. Port réseau
- 13. Port HDMI
- 14. Port de sortie audio
- 15. Ports USB 2.0 (4)
- 16. Bouton d'alimentation
- 17. Voyant d'activité du disque dur
- 18. Bouton d'activation/désactivation de l'écran
- 19. Boutons de commande de la luminosité (2)
- 20. Lecteur optique
- 

### $5$  4 3 2 1 ┡═╬╧  $21 - 10$  $20 -$ 6 7 8  $19 - 10$ 18  $17 -$ **DOLL** 16

#### 1. Camera-status light

Frecuencia 50 Hz–60 Hz Consumo de corriente de entrada 2,00 A/2,50 A Voltaje de salida 19,50 V CC<br>Consumo de corriente de salida 6.70 A/7.70 A Consumo de corriente de salida<br>País de origen

Modelo<br>Voltaie de alimentación de la marca de 100 V CA-240 V CA

#### 11. Power-adapter port

- 1. Voyant d'état de la caméra
- 2. Caméra
- 3. Loquet du cache de la caméra
- 4. Microphone (ordinateur avec écran non tactile uniquement)
- 5. Microphone (ordinateur avec écran tactile uniquement)
- 6. Lecteur de carte mémoire
- 7. Ports USB 3.0 (2)
- 8. Port pour casque
- 9. Étiquette de numéro de service
- 10. Étiquette de conformité aux normes 21. Bouton d'éjection du lecteur optique
- 11. Port de l'adaptateur secteur

2014-01

#### Información para NOM, o Norma Oficial Mexicana

La información que se proporciona a continuación se mostrará en los dispositivos que se describen en este documento, en conformidad con los requisitos de la Norma Oficial Mexicana (NOM):

#### Importador:

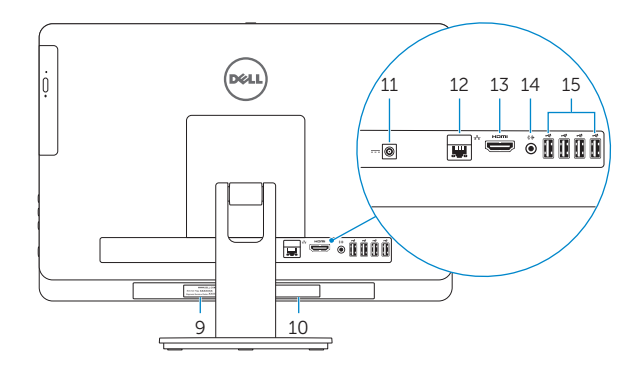

Dell Mexico S.A. de C.V. AV PASEO DE LA REFORMA NO 2620 PISO 11

COL. LOMAS ALTAS

MEXICO DF CP 11950

### Voltaje de alimentación

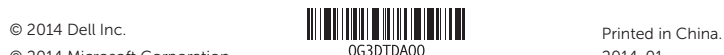

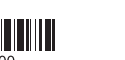

© 2014 Microsoft Corporation.

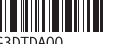